## **Mathematik für AHS 5, Übungsbuch**

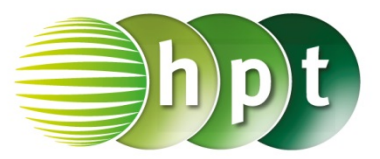

## **Hinweise auf den Einsatz von TI-Nspire**

## **Seite 35 / Aufgabe 1.164:**

## **Angabe:**

Überprüfe  $16 \cdot c^5 \cdot d^4 - 48 \cdot c^4 \cdot d^5 + 36 \cdot c^3 \cdot d^6 = 4 \cdot$  $c^3 \cdot (2 \cdot c - 3 \cdot d)^2 \cdot d^4!$ 

**Schritt 1:** Wähle auf dem Startbildschirm **A Berechnen.**

**Schritt 2:** Drücke die **menu**-Taste. Wähle **2: Zahl**, dann **3: Faktorisiere** und bestätige diese Eingabe mit der **enter**-Taste. Am Bildschirm wird **factor()** angezeigt.

**Schritt 3:** Gib mithilfe der Tastatur in die Klammer **16**×**c^5**×**d^5 – 48**×**c^4**×**d^5 + 36**×**c^3**×**d^5** ein.

**Schritt 3:** Drücke auf die **enter**-Taste und das Ergebnis  $4 \cdot c^3 \cdot (2 \cdot c - 3 \cdot d)^2 \cdot d^4$  wird ausgegeben.

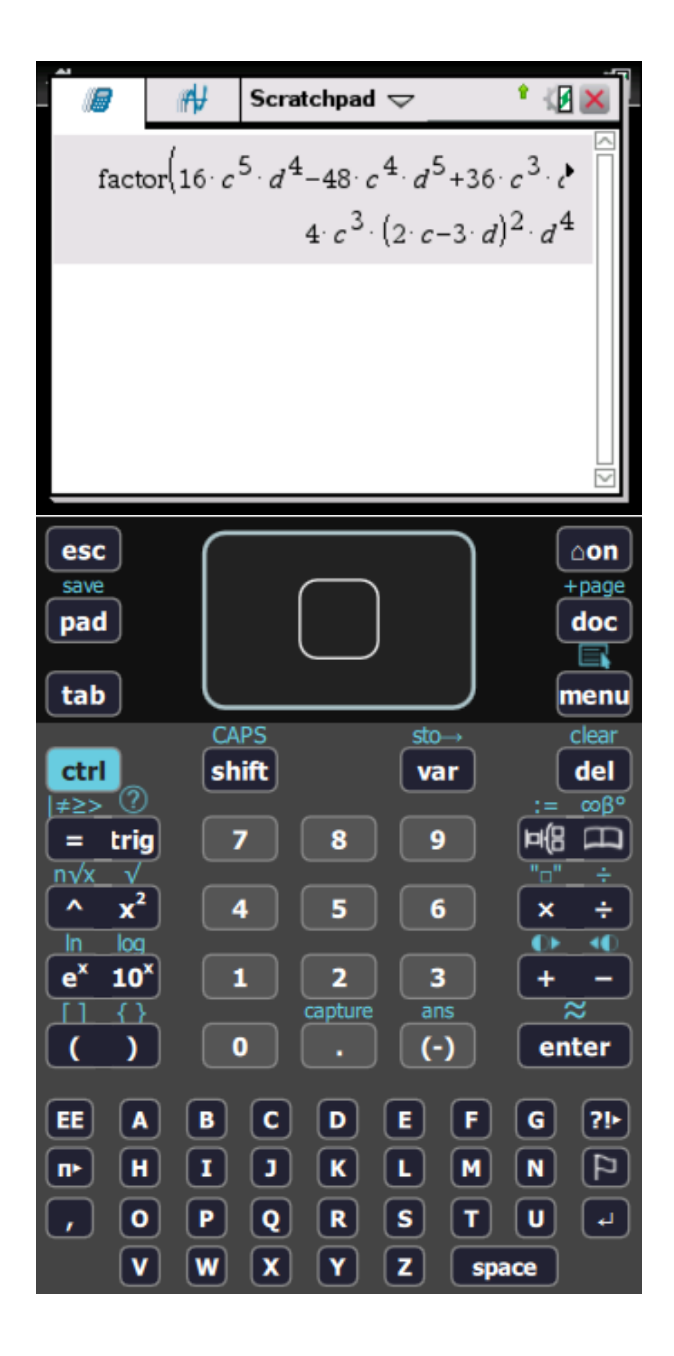